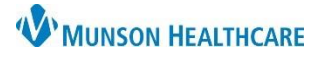

## **Neuro Interprofessional E-Consults** for Providers

Intergy EHR, Ambulatory JOB AID

### **Work Flow**

- 1. PCP identifies the patient's need for a Neuro Interprofessional E-Consult
- 2. PCP counsels the patient on the Neuro Interprofessional E-Consultation process:
	- It is a records review and assessment by the neurologist
	- Neurologist will provide a written assessment to the PCP
	- PCP will follow up with the patient
	- It is a billable service by the neurologist that may result in a copay or coinsurance
	- It is not a face-to-face visit and does not establish a doctor-patient relationship with the Neurologist
- 3. PCP obtains patient verbal consent for Neuro Interprofessional E-Consultation
- 4. PCP completes the Neuro Interprofessional E-Consultation form in Intergy EHR and assigns it to referral staff
- 5. PCP orders Neuro Interprofessional E-Consultation referral and assigns it to referral staff
- 6. Referral staff processes the referral
- 7. Neurologist reviews and responds within two weeks
	- If requested, verbal consultation is coordinated
- 8. Neurologist sends an interprofessional e-consult note to the PCP
- 9. PCP follows up with patient

#### **Generating the Neuro Interprofessional E-Consult Form**

The Neuro Interprofessional E-Consult form must be provided with the neuro Interprofessional E-Consult referral order. It includes a checklist of required information and documentation including the patients' current and historical headache symptoms and treatment.

Generate the Neuro Interprofessional E-Consult in the Clinical Correspondence component.

- 1. Click the Provider option
- 2. Select Munson Healthcare, Neurology as the To Provider
- 3. Select the Neuro Interprofessional E-Consult Letter Template
- 4. Click Preview

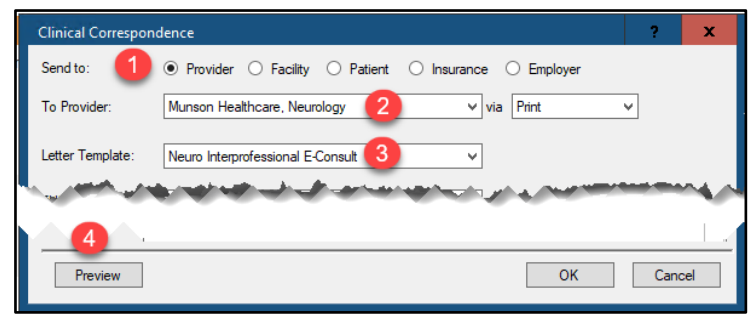

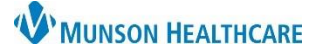

# **Neuro Interprofessional E-Consults** for Providers

Intergy EHR, Ambulatory JOB AID

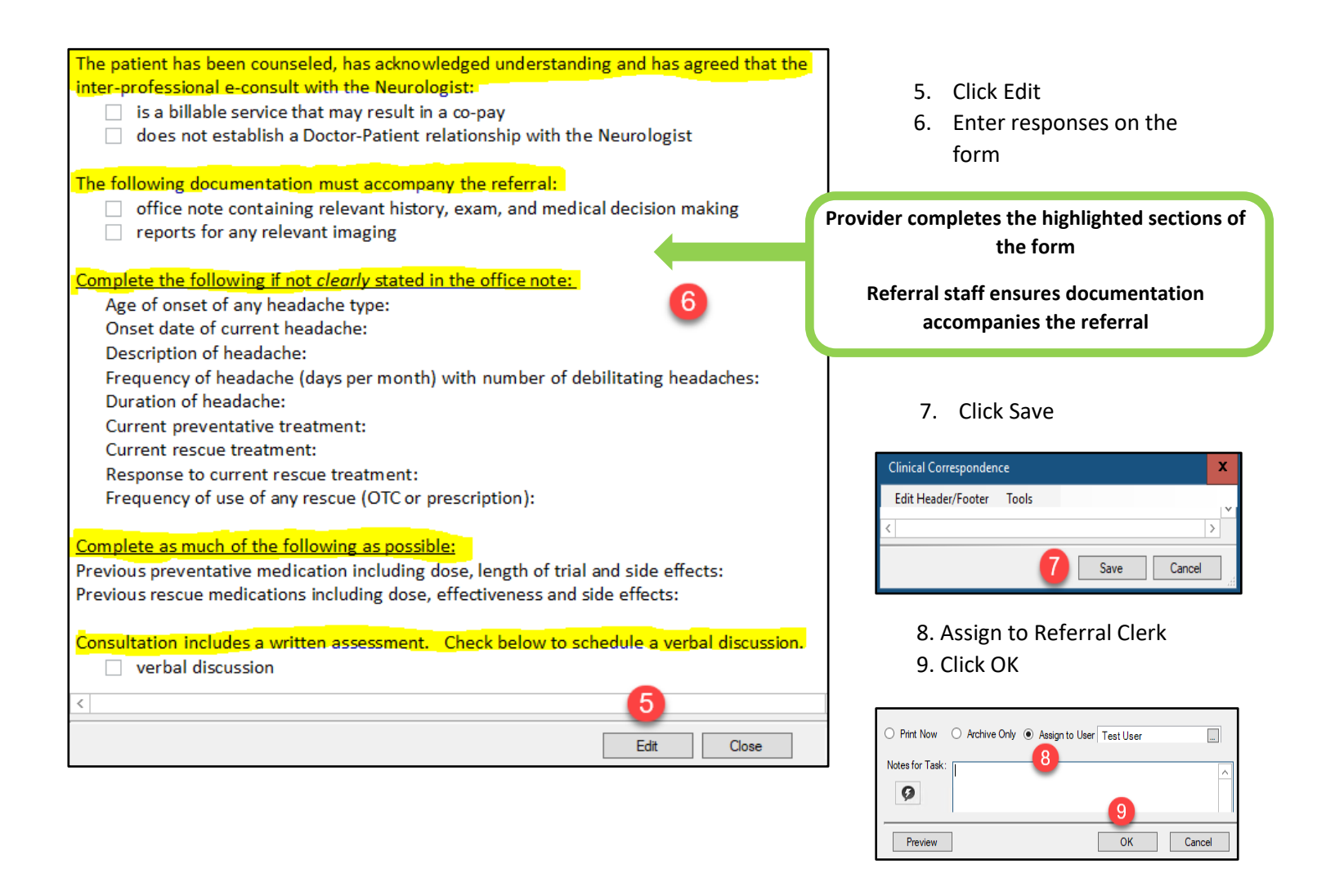

### **Creating the Referral Order**

Once the Neuro Interprofessional E-Consult form has been completed, create the referral order by choosing Neuro Interprofessional E-Consult from the External Referral group.

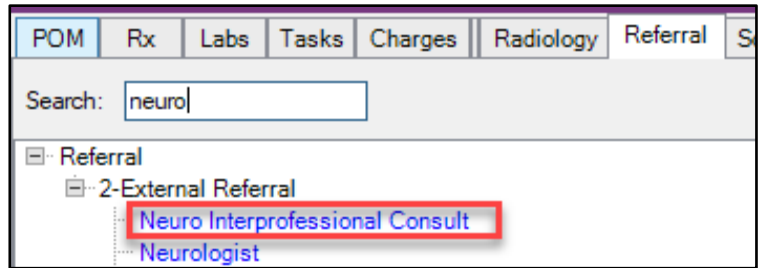

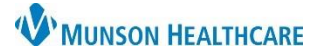

## **Neuro Interprofessional E-Consults** for Providers

Intergy EHR, Ambulatory JOB AID

Enter the Order Group Details

- 1. Ensure the correct diagnosis is selected
- 2. Choose Munson Healthcare, Neurology as the To Provider
- 3. \*Click on the Ask at Order Entry tab and complete the Ask at Order Entry question
- 4. Verify Mark as Ordered is selected
- 5. Verify Print on Save is checked
- 6. Click OK

\*If the Neuro Interprofessional E-Consult form has not been done, the referral cannot be processed.

- 7. Click Save
- 8. Assign the Referral Correspondence to the referral staff member

Details Remove

- 9. For urgent referrals add the Urgent Neuro Interprofessional E-Consult quick text to the Notes for Task
- 10. Click OK

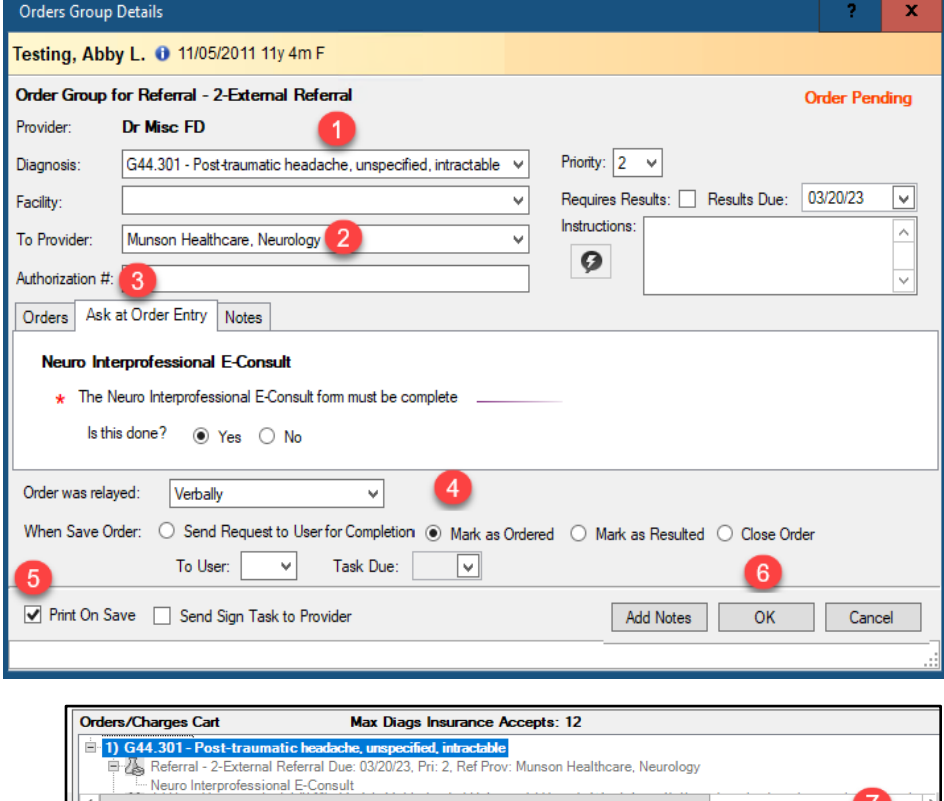

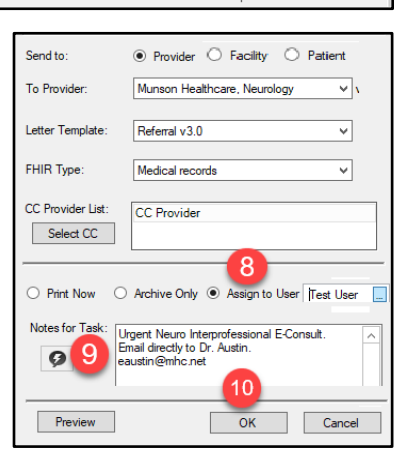

Update Problems | Health | DUR | Save | Ca